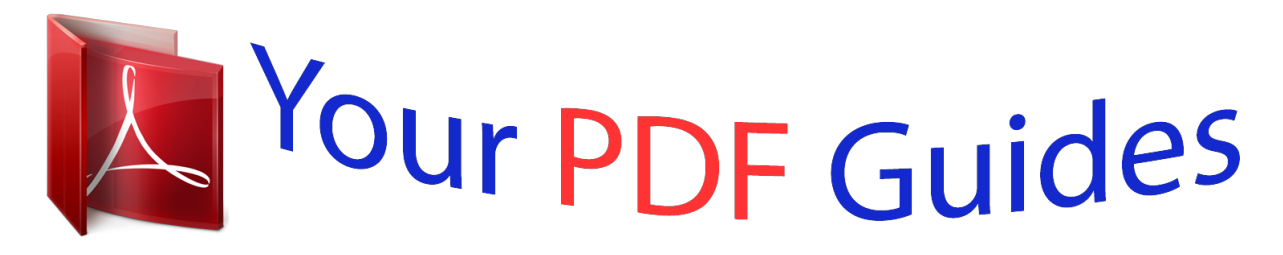

You can read the recommendations in the user guide, the technical guide or the installation guide for ROLAND VIMA JM-8. You'll find the answers to all your questions on the ROLAND VIMA JM-8 in the user manual (information, specifications, safety advice, size, accessories, etc.). Detailed instructions for use are in the User's Guide.

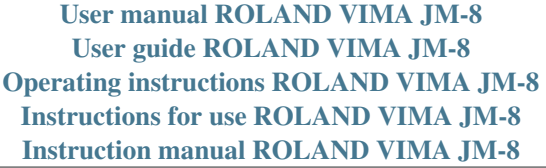

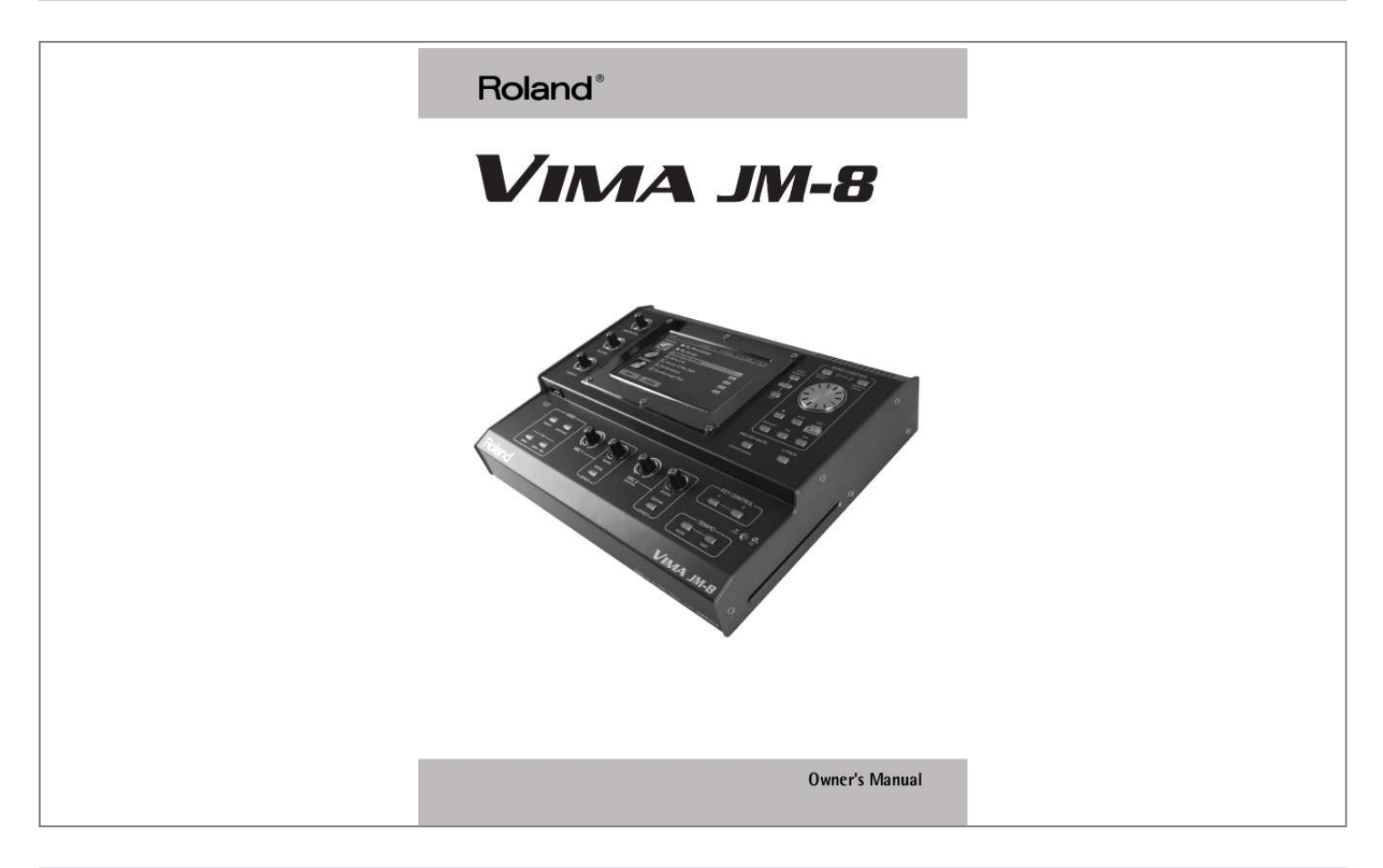

[You're reading an excerpt. Click here to read official ROLAND](http://yourpdfguides.com/dref/3352756) [VIMA JM-8 user guide](http://yourpdfguides.com/dref/3352756) <http://yourpdfguides.com/dref/3352756>

## *Manual abstract:*

*A. @@@@@@@@If this equipment does cause harmful interference to radio or television reception, which can be determined by turning the equipment off and on, the user is encouraged to try to correct the interference by one or more of the following measures: -- Reorient or relocate the receiving antenna. -- Increase the separation between the equipment and receiver. -- Connect the equipment into an outlet on a circuit different from that to which the receiver is connected. -- Consult the dealer or an experienced radio/TV technician for help. This device complies with Part 15 of the FCC Rules. Operation is subject to the following two conditions: (1) This device may not cause harmful interference, and (2) This device must accept any interference received, including interference that may cause undesired operation. Unauthorized changes or modification to this system can void the users authority to operate this equipment. This equipment requires shielded interface cables in order to meet FCC class B Limit. For Canada NOTICE This Class B digital apparatus meets all requirements of the Canadian Interference-Causing Equipment Regulations. AVIS For the U.K. IMPORTANT: THE WIRES IN THIS MAINS LEAD ARE COLOURED IN ACCORDANCE WITH THE FOLLOWING CODE. NEUTRAL BLUE: BROWN: LIVE As the colours of the wires in the mains lead of this apparatus may not correspond with the coloured markings identifying the terminals in your plug, proceed as follows: The wire which is coloured BLUE must be connected to the terminal which is marked with the letter N or coloured BLACK. The wire which is coloured BROWN must be connected to the terminal which is marked with the letter L or coloured RED. Under no circumstances must either of the above wires be connected to the earth terminal of a three pin plug. For the USA DECLARATION OF CONFORMITY Compliance Information Statement Model Name : Type of Equipment : Responsible Party : Address : Telephone : VIMA JM-8 Sound Module Roland Corporation U.S. 5100 S. Eastern Avenue, Los Angeles, CA 90040-2938 (323) 890-3700 r ENGLISH ENGLISH Owner's Manual Thank you for purchasing the Roland VIMA JM-8. The JM-8 is a multifunctional entertainment station that can play back audio files (mp3 and WAV), and Standard MIDI Files. It also contains a CD drive that allows you to play back audio CDs and CD-ROMs, and to burn your own audio CDs. The JM-8 is a fully-fledged karaoke system with several audio inputs (for microphones, a guitar and line-level devices), and a Center Cancel function that attenuates the vocal parts of audio songs. You can also play back Standard MIDI Files, change their instrumentation and even "re-mix" them. You can use live footage from a video camera or DVD player you connect, still pictures and VIMA TUNES picture content. It is also possible to record your performances as audio files. Add to that a huge touch-sensitive display, highclass sounds, professional effects, a Vocal Harmonist, and more, and you realize that the JM-8 has all the ingredients for top-notch multimedia entertainment, while it can also be used as a sound module for professional entertainers. ENGLISH ENGLISH Conventions in this manual · The explanations in this manual include illustrations that depict what should typically be shown by the display. Note, however, that your unit may incorporate a newer, enhanced version of the system (e.g. , includes newer sounds), so what you actually see in the display may not always match what appears in the manual. · Buttons on the front panel are indicated as [EXIT] (for example). Button icons in the touch-sensitive display are indicated as [MENU] (using a special font). See also "Working with the JM-8's touch screen" on p. 20. Before using the JM-8, carefully read the sections entitled: "Using the unit safely" on p. 5 and "Important notes" on p. 7. These sections provide important information concerning the proper operation of the JM-8. Additionally, in order to feel assured that you have gained a good grasp of every feature provided by your new instrument, the owner's manual should be read in its entirety. The manual should be saved and kept on hand as a convenient reference. Copyright © 2009 ROLAND EUROPE. All rights reserved. No part of this publication may be reproduced in any form without the written permission of Roland Europe S.p. a. VIMA JM-8 Features A top-notch entertainment station Features A top-notch entertainment station Versatile player The JM-8 can play back audio files (mp3 and WAV) and SMF files from its internal 120GB hard disk, a USB storage device as well as audio CDs and CD-ROMs of the "VIMA TUNES" series. Record your performances The JM-8 incorporates an audio recorder that allows you to record all audio signals the JM-8 can output simultaneously. The resulting WAV files can be played back on the JM-8 itself, burned to audio CDs, used on a computer, etc. Connect two microphones The JM-8 is a professional vocal system with two microphone inputs, vocal effects and a video output for displaying the song lyrics, chords or scores on an external screen. It is perfect for karaoke applications in stores, bars, schools, private homes, concert venues and parties. Lyrics, VIMA TUNES and video throughput The JM-8 incorporates several video functions that allow you to display song lyrics, picture files (.jpg), notations of the songs you want to play, and external video signals on the internal display, an external screen, or both. Video signals can be sourced from an external DVD player, CD-ROMs (VIMA TUNES is supported), video recorders, video cameras, or mp3 players with video functionality. The JM-8 also sports a comprehensive V-LINK function set with creative control video functions. Enjoy singing together The JM-8 can be connected to a TV set, a monitor or a projector and display the lyrics of the selected songs as well as digital photos that to match the atmosphere. Even video footage from a DVD, video camera, etc., can be used to complement the music. You can adjust the tempo (speed) and pitch of the selected songs to match the singer's capabilities and register. There is no need to buy dedicated "karaoke versions" of the music you wish to perform: the JM-8 contains a "Center Cancel" function that can attenuate the vocal parts of most audio files (also for audio CDs and audio signals received in real-time). Use slide shows based on your own photographs The JM-8 can use your own photographs (company outings, family gatherings, etc.) to display slideshows while you are performing or listening to your favorite music. Your digital camera can be connected directly to the JM-8's USB port for on-the-fly slide shows. Several dedicated functions allow you to enhance your slide shows with dynamic effects ("ANIME" and "ZOOM/ PAN" functions). Dedicated effects to enhance your vocal and instrumental performances The two microphone inputs allow you to perform duets with someone else, and add other audio signals.* [You're reading an excerpt. Click here to read official ROLAND](http://yourpdfguides.com/dref/3352756) [VIMA JM-8 user guide](http://yourpdfguides.com/dref/3352756)

 *You can also add automatic harmonies simply by singing to an SMF song, add a reverb effect to your voice and change your voice to produce a robot, animal or "gender transformation" effect. The MIC 2 socket accepts either a microphone or an electric guitar. The guitar signal can be processed with a dedicated multi-effects processor (chorus, flanger, etc.). Re-orchestrate Standard MIDI Files The JM-8 can also play back Standard MIDI Files (SMF).*

*Re-orchestrating existing Standard MIDI Files is a breeze thanks to high-quality Cover presets and an intuitive, instrument-based, set of "SMF Makeup Tools". For Standard MIDI File playback, the JM-8 provides the most advanced sound generation technology Roland has to offer. A powerful MIDI module The JM-8 internal sound source can also be controlled via MIDI (from a MIDI-compatible keyboard instrument, a computer, etc.). Three real-time parts are available that can play different parts simultaneously, using different sounds.*

*There is a second MIDI mode in which the JM-8 is 16-part multitimbral. Playlist function Thanks to the JM-8's Playlist function, you can program set lists for your performances or for background music in restaurants, bars, schools, hotel lobbies, concert halls, etc. This function is also convenient for entertainers who cannot afford to load the songs one after another while on stage. Intuitive user interface The JM-8 was designed from the ground up to put its massive array of functions at your fingertips. The big full-color touch-sensitive screen provides direct access to the available functions.*

*r Unlimited storage space for songs The JM-8 is equipped with an internal 120GB hard disk, a CD drive (for audio CDs, CD-R/RWs and CD-ROMs) as well as a USB port to which you can connect a massstorage device like a Flash memory device or a digital photo camera. ...and so much more Listing all of the JM-8's advantages and functions would take another ten pages. That is why we would like to ask you to read this manual in its entirety. You'll find that the JM-8 is quite unlike any other instrument you know. Have fun! 4 VIMA JM-8 r Using the unit safely Using the unit safely Used for instructions intended to alert the user to the risk of death or severe injury should the unit be used improperly. Used for instructions intended to alert the user to the risk of injury or material damage should the unit be used improperly. \* Material damage refers other adverse effects respect to the home furnishings, as well animals or pets.*

*to damage or caused with and all its to domestic The symbol alerts the user to important instructions or warnings.The specific meaning of the symbol is determined by the design contained within the triangle. In the case of the symbol at left, it is used for general cautions, warnings, or alerts to danger. The symbol alerts the user to items that must never be carried out (are forbidden). The specific thing that must not be done is indicated by the design contained within the circle. In the case of the symbol at left, it means that the unit must never be disassembled. The symbol alerts the user to things that must be carried out. The specific thing that must be done is indicated by the design contained within the circle. In the case of the symbol at left, it means that the powercord plug must be unplugged from the outlet. · Do not open (or modify in any way) the unit or its AC adaptor.*

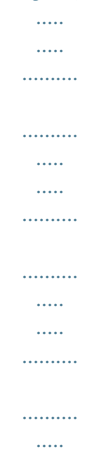

*.. · Do not attempt to repair the unit, or replace parts within it (except when this manual provides specific instructions directing you to do so). Refer all servicing to your retailer, the nearest Roland Service Center, or an authorized Roland distributor, as listed on the "Information" page. · This unit, in combination with an amplifier and headphones or speakers, may be capable of producing sound levels that could cause permanent hearing loss. Do not operate for a long period of time at a high volume level, or at a level that is uncomfortable. If you experience any hearing loss or ringing in the ears, you should immediately stop using the unit, and consult an audiologist. ........*

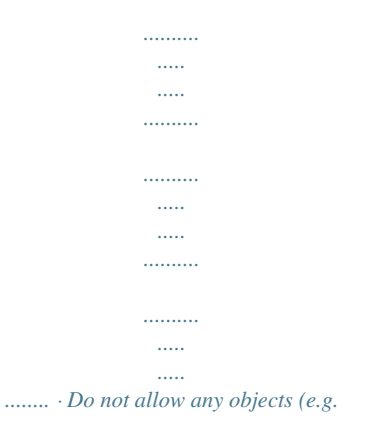

*, flammable material, coins, pins); or liquids of any kind (water, soft drinks, etc.) to penetrate the unit. ........ .....*

> *..... ..........*

*..........*

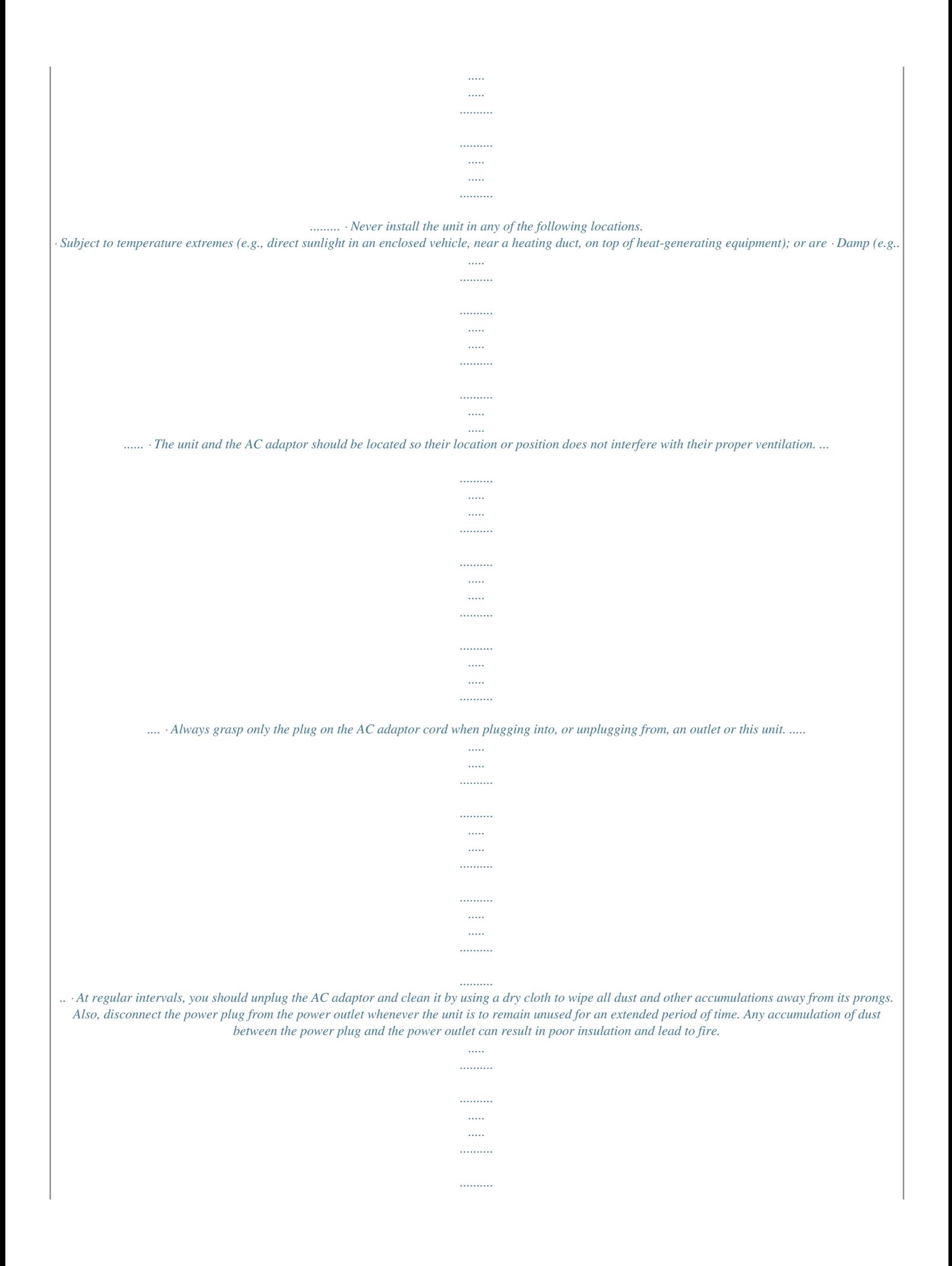

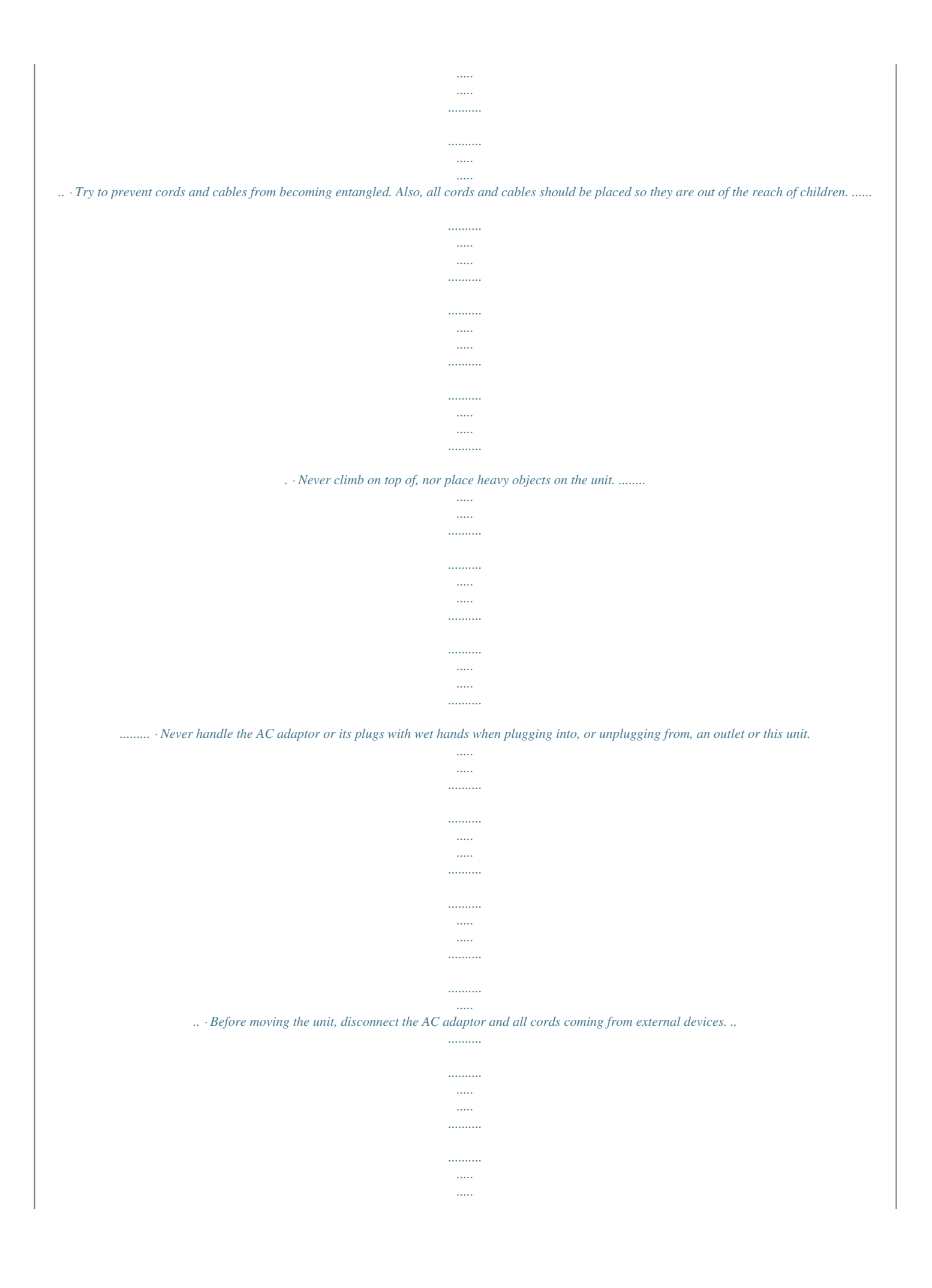

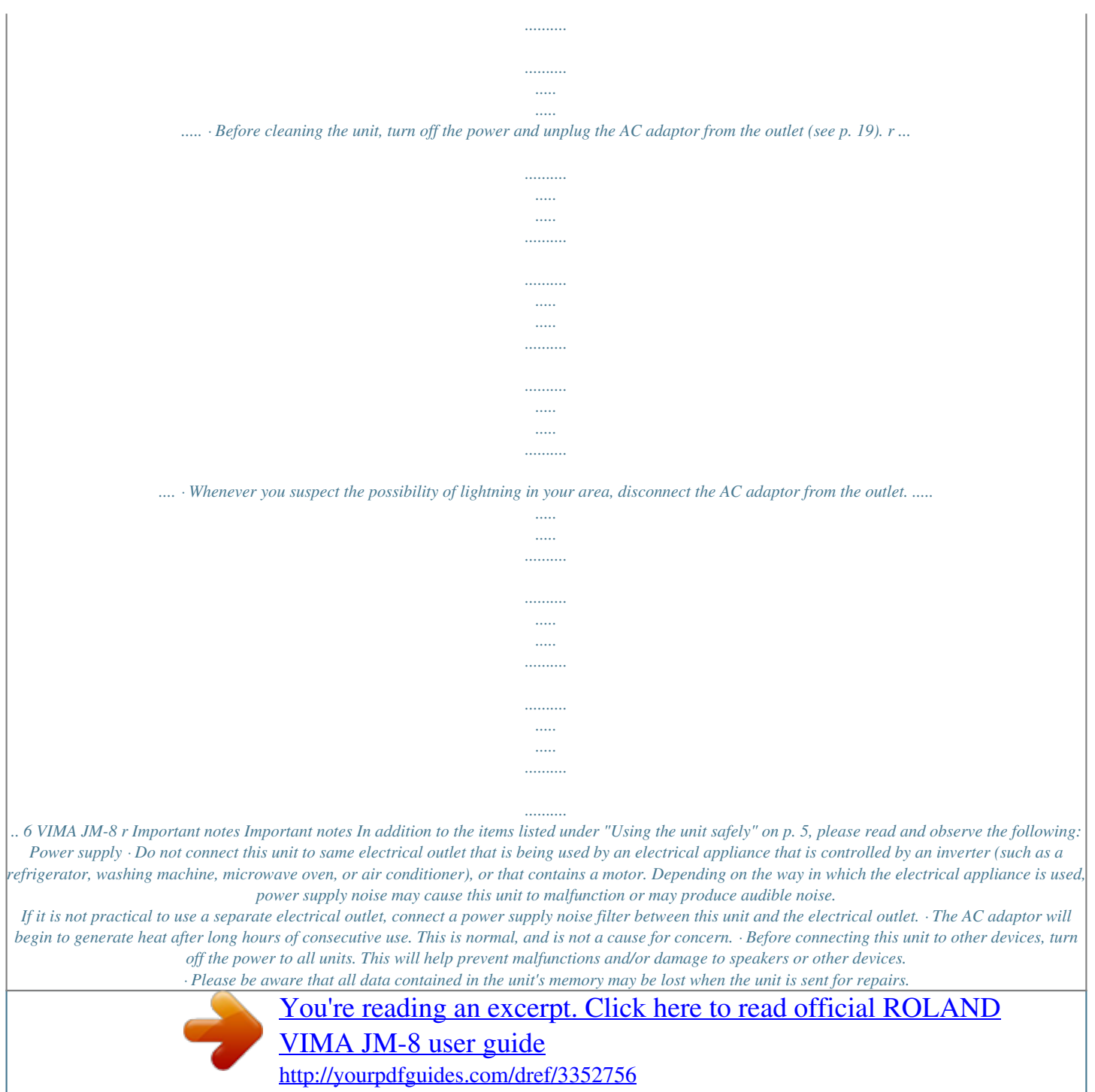

 *Important data should always be backed up on a USB storage device, or written down on paper (when possible). During repairs, due care is taken to avoid the loss of data. However, in certain cases (such as when circuitry related to memory itself is out of order), we regret that it may not be possible to restore the data, and Roland assumes no liability concerning such loss of data. Additional precautions · Unfortunately, it may be impossible to restore the contents of data that was stored on the internal hard disk, a USB storage device or a CD once it has been lost. Roland Corporation assumes no liability concerning such loss of data. · Use a reasonable amount of care when using the JM-8's buttons, other controls and jacks/connectors. Rough handling can lead to malfunctions. · Never strike or apply strong pressure to the display. · When connecting/disconnecting cables, grasp the connector itself--never pull on the cable.*

*This way you will avoid causing shorts, or damage to the cable's internal elements. · To avoid disturbing your neighbors, try to keep the JM-8's volume at reasonable levels. You may prefer to use headphones, so you do not need to be concerned about those around you (especially late at night). · When you need to transport the unit, package it in the box (including padding) that it came in, if possible. Otherwise, you will need to use equivalent packaging materials. · Some connection cables contain resistors. Do not use cables that incorporate resistors for connecting to this unit. The use of such cables can cause the sound level to be extremely low, or impossible to hear. For information on cable specifications, contact the manufacturer of the cable. · Use only the specified footswitches pedal (Roland DP-series, BOSS FS-5U; sold separately).*

*By connecting any other footswitches, you risk causing malfunction and/or damage to the JM-8. Placement · Using the JM-8 near power amplifiers (or other equipment containing large power transformers) may induce hum. To alleviate the problem, change the orientation of this instrument or move it further away from the source of interference. · This device may interfere with radio and television reception. Do not use it in the vicinity of such receivers.*

*· Noise may be produced if wireless communications devices, such as cell phones, are operated in the vicinity of this unit. Such noise could occur when receiving or initiating a call, or while conversing. Should you experience such problems, you should relocate such wireless devices so they are at a greater distance from this unit, or switch them off. · Observe the following when using the JM-8's EXTERNAL MEMORY port (USB) and CD drive. For further details, refer to "Before using external USB storage devices" and "Before Using the CD drive" on p.*

*8. · Do not place the unit near devices that produce a strong magnetic field (e.g., loudspeakers). · Install the unit on a solid, level surface. · Do not move the unit or subject it to vibration while the drive is operating. · When moved from one location to another where the temperature and/or humidity is very different, water droplets (condensation) may form inside the JM-8. Damage or malfunction may result if you attempt to use the unit in this condition. Therefore, before using the unit, you must allow it to stand for several hours, until the condensation has completely evaporated. · Depending on the material and temperature of the surface on which you place the unit, its rubber feet may discolor or mar the surface.*

*You can place a piece of felt or cloth under the rubber feet to prevent this from happening. If you do so, please make sure that the unit will not slip or move accidentally. About the video and touch screen · In order to provide the highest possible image quality, the JM-8 uses a TFT liquid crystal display. Due to the nature of a TFT liquid crystal display, the screen may contain pixels that fail to light or that remain constantly lit, but please be aware that this is not a malfunction or defect. · Wipe off stains on the touch screen using ethanol, but do not allow the ethanol to soak into the joint of the upper fume and the bottom glass, for it may otherwise cause peeling or malfunction. Do not use organic solvents or detergents other than ethyl alcohol (ethanol). Maintenance · For everyday cleaning wipe the JM-8 with a soft, dry cloth or one that has been slightly dampened with water. To remove stubborn dirt, use a mild, non-abrasive detergent. Afterwards, be sure to wipe the instrument thoroughly with a soft, dry cloth. · Never use benzene, thinner, alcohol or solvents of any kind, to avoid the possibility of discoloration and/or deformation.*

*Storage devices that can be connected to the JM-8's EXTERNAL MEMORY port · The JM-8 allows you to connect commercially available storage devices, like USB Flash memory, and hard disks. You can purchase such devices at a computer store, a digital camera dealer, etc. · Though hard disks with a capacity in excess of 120GB can be used, please bear in mind that the JM-8 can manage a maximum of 120GB. (FAT-32 formatted storage devices can be used right away.) Before using external USB storage devices · Use USB memory sold by Roland.*

*We cannot guarantee operation if any other USB memory is used. 7 VIMA JM-8 Important notes · When connecting a USB storage device, firmly insert it all the way into the EXTERNAL MEMORY port. · Do not touch the pins of the EXTERNAL MEMORY port or allow them to become dirty. · While using an external USB storage device, please observe the following points when handling it: · To prevent damage from static electrical charges, discharge any static*

*electricity that might be present in your body before handling a USB storage device. · Do not touch the terminals with your fingers or any metal object. · Do not bend or drop a USB storage device, or subject it to strong impact. · Do not leave a USB storage device in direct sunlight or in locations such as a closed-up automobile. · Do not allow a USB storage device to become wet. · Do not disassemble or modify your external USB storage device. · When connecting a USB storage device, position it horizontally with the JM-8's EXTERNAL MEMORY port and insert it without using excessive force. The*

*EXTERNAL MEMORY port may be damaged if you use excessive force when inserting a USB storage device. · Do not insert anything other than a USB storage device (e.g., wire, coins, other types of device) into the EXTERNAL MEMORY port. Doing so will damage the JM-8's EXTERNAL MEMORY port.*

*· Do not apply excessive force to the connected USB storage device or the JM-8's EXTERNAL MEMORY port. · Never connect your USB storage device to the JM-8 via a USB hub.*

[You're reading an excerpt. Click here to read official ROLAND](http://yourpdfguides.com/dref/3352756) [VIMA JM-8 user guide](http://yourpdfguides.com/dref/3352756) <http://yourpdfguides.com/dref/3352756>

 *· · · · Keep CDs in their case when not in use. Do not leave a CD in the CD drive for an extended period of time. Bending a CD may make it unreadable and cause malfunctions. To hold a CD, insert a finger into the center hole and grasp it between the hole and the outer edge. Do not allow fingerprints or scratches to mar the recording surface of the CD. Do not drop CDs or stack them. Do not place heavy objects on a CD or subject them to strong impact. Do not affix adhesive labels to the label side of a CD.*

*The CD may be scratched if you use it with an adhesive label affixed. When writing a title on the label side of a CD, use a soft-tipped writing instrument such as a felt-tipped pen. Read the cautions printed on the CD jacket before using a CD. · · · · · Hard disk handling · Once a hard disk fails to function normally, all data that has been stored on it could be destroyed. All hard disks eventually wear out.*

*We recommend that you consider the hard disk not as a permanent storage site, but as a place to store data temporarily. We also recommend that you back up important performance and image data that cannot be recorded again by copying them to an external USB storage device. For instructions on how to make such copy, refer to page 76. Note that Roland assumes no liability whatsoever, including monetary compensation, for the loss of any recorded content in the event of the malfunction of, or physical damage to the hard disk, or for any direct or incidental damages resulting from the loss of such data. · Certain hard disk setup procedures and usage conditions may result in the corruption of recorded data, malfunctioning, or physical damage to the disk, so be sure to observe the following precautions.*

*· Never switch off the JM-8 while playback or recording is running or while data are being read from, or written to, the hard disk. · Do not subject the hard disk to vibration or shock, especially while the unit is in operation. · Do not set up the unit in any location where it may be affected by vibration from external sources, or on any surface that is not stable and level. · Ensure that the air vents on the bottom and top panels remain unobstructed. · Do not leave the unit in*

*any environment subject to temperature extremes; for example, in a closed automobile in summer or outdoors during winter. · Do not use the unit in conditions of high temperature and humidity or in any location subject to rapid temperature changes. · Do not unplug the power cord or switch off any circuit breakers in the circuit to which the unit is connected while the power is turned on. · Do not move the unit while the power is turned on or immediately after turning off the power. When transporting the unit, first turn off the power and confirm that the display screen has gone off, disconnect the power plug, then wait at least two minutes before moving the device. · The following procedures are to be used as emergency measures only, and are not recommended for normal operation.*

*· If the device fails to respond to operational commands or does not complete operations, turn off the power. See "Turning the power off" on p. 19. · If the unit does not operate normally when the power is turned on again, it may mean that the hard disk has been damaged. In such instances, consult your dealer or the nearest Roland Service Center. Note, however, that it may not be possible to recover any data from the hard disk once it has been lost. Before Using the CD drive CD-R/RW drive handling · Install the unit on a solid, level surface in an area free from vibration. · Always remove the disc in the JM-8's drive before switching the JM-8 off. · Avoid using the unit immediately after it has been moved to a location with a level of humidity that is greatly different than its former location. Rapid changes in the environment can cause condensation to form inside the drive, which will adversely affect the operation of the drive and/or damage discs.*

*When the unit has been moved, allow it to become accustomed to the new environment (allow a few hours) before operating it. · To insert a disk, push it gently but firmly into the drive--the drive will pick it up and load it completely. To remove a disc, press the EJECT button firmly. · If you attempt to remove a CD from the drive while the drive is operating, an error message could appear on the internal display. · To prevent damage to the CD drive, always try to hold the CD in a level position (not tilted in any direction) while inserting it into the drive.*

*Push it in firmly, but gently. Never use excessive force. · Do not insert anything (wire, coins, other types of media) into the disc tray other than discs bearing the "" logo. Doing so will cause the CD drive to malfunction. · Do not subject the JM-8 to vibration or shock while it is in use, or move it while its power is on.*

*· The pickup is designed to be dust-proof. Do not use pickup cleaner or similar products, since this may cause malfunctions. r 8 CD-R/RW & CD-ROM handling · When handling the discs, please observe the following. · Do not touch the recording surface of the disc. · Do not use in dusty areas. · Do not leave the disc in direct sunlight or an enclosed vehicle. · Avoid touching or scratching the shiny underside (encoded surface) of the disc. Damaged or dirty CD-ROM discs may not be read properly. Keep your discs clean using a commercially available CD cleaner. VIMA JM-8 r Important notes Electromagnetic radiations · Electromagnetic radiations may cause a deterioration of audio performances.*

*Such possible deterioration consists in an audio signal being emitted. On ceasing the electromagnetic noise, the emission of the audio signal will simultaneously stop. About supported picture files · Picture files of the following formats can be loaded by the JM-8: · JPG files with a maximum size of 3MB · Max. width: 5120 pixels, max. height: 3840 pixels. All pictures are temporarily resized to fit the JM-8's display. Using either 800 x 480 pixels or exact multiples (such as 1600 x 960 or 3200 x 1920 pixels) is highly recommended. · Do not save your pictures as "Progressive" JPG files if you want to use them with the JM-8. Select the "Baseline" format. · If pictures of different dimensions are displayed during a slideshow, some transition effects may lead to poor results.*

*Liability and copyright · The law prohibits the unauthorized recording, public performance, broadcast, sale, distribution, etc., of a work (musical works, visual works, broadcasts, live performances, etc.) whose copyright is owned by a third party. This product does not implement SCMS. This design decision was made with the intent that SCMS should not restrict the creation of original compositions which do not violate copyright law.*

> [You're reading an excerpt. Click here to read official ROLAND](http://yourpdfguides.com/dref/3352756) [VIMA JM-8 user guide](http://yourpdfguides.com/dref/3352756) <http://yourpdfguides.com/dref/3352756>

 *Roland assumes no responsibility for any infringement of copyright that you may commit using the JM-8. · The JM-8's CD-writing functionality and its copy functionality are designed to allow you to reproduce material to which you have copyright, or material which the copyright owner has granted you permission to copy. Accordingly, the reproduction of music CDs or other copyrighted material without permission of the copyright owner avoiding technical prohibiting features of second-generation and later copying, like SCMS or other solutions, constitutes copyright infringement and may incur penalties even in case such reproduction is for your own personal use and enjoyment (private use). Consult a copyright specialist or specialized publications for more detailed information on obtaining such permission from the copyright holders. About audio files · Audio files in the following formats can be played back: · WAV format · 16-bit linear · Sampling rate of 44.*

*1kHz · Stereo/mono · mp3 files: · MPEG-1 Audio Layer 3 · Sampling frequency: 8/11.025/12/16/22.05/24/32/44.1/48kHz · Bit rate: 32/40/48/56/64/80/96/112/128/160/192/224/256/ 320kbps, VBR (variable bit rate) Supported Standard MIDI Files · Format 0/1 CD media usable for recording and playback The JM-8 supports the following media. The table below also show which functions are available for the various media types. Function CD-R discs 8x speed Read 4x speed Write Media CD-RW discs 8x speed Read 4x speed Write Music CD CD-ROM/VIMA 8x speed read Recording Playback Create an original music CD Backup an original music CD Read a data CD · We cannot guarantee that a music CD created with the JM-8 will play on all CD players. Depending on your CD player's support for CD-R/RW discs, music CDs you create may or may not play correctly. · The JM-8 does not allow you to cancel a CD-R/RW. · · · · · · · · · GS ( ) is a registered trademark of Roland Corporation. Microsoft and Windows are registered trademarks of Microsoft Corporation.*

*The screen shots in this document are used in compliance with the guidelines of the Microsoft Corporation. Apple and Macintosh are registered trademarks of Apple Inc. Mac OS is a trademark of Apple Inc. All product names mentioned in this document are trademarks or registered trademarks of their respective owners. MPEG Layer-3 audio compression technology is licensed from Fraunhofer IIS Corporation and THOMSON Multimedia Corporation. This product uses certain software of the "Independent JPEG Group". Copyright © 2003 by Bitstream, Inc. All rights reserved. Bitstream Vera is a trademark of Bitstream, Inc. 9 VIMA JM-8 Contents Features A top-notch entertainment station .*

> *. . 4 Using the unit safely . . . . . . . .*

*. . . . . . . . . . . . . . . . 5 Important notes . . . . . . . . . . . . . . . . . . . . . . . . . . . . 7 1. Panel descriptions. . . . . . . . . . . . . . . . . . . . . . . . . . 12 Front panel . . . . . . . . . . . . . . . . . . . . . . . . . . . . . . . . . . . 12 Left side panel . . . . . . . . . . . . . . . . . . . . . . . . . . . . . . . . 13 Right side panel. . . . . . . . . . . . . . . . . . . . . . . . . . . . . . . 13 Rear panel . . . . . . . . . . . . . . . . . . . . . . . . . . . . . . . . . . . 14 2. Before you start using the JM-8 . . . . . . . . . . . . . . 15 Connecting audio devices to the JM-8 . . . . . . . . . . . 15 Connecting a microphone . . . . . . . . . . . . . . . . . . . . . . . . . . 15 Connecting an amplifier, active speakers or a mixer . . . 16 Viewing Lyrics and chords. . . . . .*

*. . . . . . . . . . . . . . . . 35 Viewing the lyrics and chords in the internal display and adjusting the settings . . . . . . . . . . . . . . . . . . . . . . . . . . . . . .35 Monitoring what the audience sees . . . . . . . . . . . . . 36 5. Recording your performance as audio data . . . . . 37 Recording. . . . . . . . . . . . . . . . . . . . . . . . . . . . . . . . . . . . 37 Burning your recording to CD . . . . . . . . . . . . . . . . . . 38 Saving your recording as an audio file . . . . . . . . . . . 38 6. Adding pictures to the music . . . . . . . . . . . . . . . . .40 Overview . . . . . . . . . . . . . . . . . . . . . . . . . . . . . . . . . . . . 40 Playing photos automatically (Slide Show) . . . . . . . 40 Enjoying a VIMA TUNES slide show . . . . . . . . . . . . . . . . . .40 Enjoying a slide show of your own pictures . . . . . . . . . . .41 Watching a slide show of your digital camera . . . . . . . . .42 Watching a slideshow with photos saved on a USB storage device. . . . . . . . . . . . . . . . . . . . . . . . . . . . . . . . . . . . 43 Connecting an external display or a television . . . . 16 Connecting a television . . . . . . . . . . . . . . . . . . . . . . . . . . . . 16 Connecting an external display . . . . . . . . . . . . . . . . . . . . . 16 Switching off your television or external display . . . . . . 16 Connecting video sources to the JM-8 . . . . . . . . . . . 17 Connecting a video camera. . . . . . . . . . . . . . . . . . . . . . . . . 17 Connecting a DVD player. . . . . . . . . . . . . . . . . . . . . . . . . . . 17 Connecting a portable audio/video player . . . . . . . .*

*. . . . 17 Zooming or panning images . . . . . .*

*. . . . . . . . . . . . . 44 Performing with a background image from an external DVD or portable audio/video player . . . . . 45 Dynamic video effects (ANIME) . .*

*. . . . . . . . . .*

*. . . . . 46 7. Using the Finder to locate songs and pictures . . .47 8. Practical functions for song playback . . . . .*

> *. . . . . 49 Loop function (MARK A/B) . . . . . . . . . .*

> > *. . . . . . . . . . . 49 Using playlists . . . . . . . . .*

> > > *. . . . . . . . . .*

*. . . . . . . . . . . . . 50 Programming playlists . . . . . . .*

*. . . . . . . . . .*

*. . . . . . . . . . . .50 Playing back your new playlist . . . . . . . .*

*. . . . . . . . . .*

*. . . .51 Selecting an existing playlist . . . . . .*

*. . . . . . . . . .*

*. . . . . . . .51 Playing back the selected playlist . .*

*. . . . . . . . . . . . . . .*

*. . .52 Quickly finding songs for your playlists. . . . . . . . . . . .*

*. . .52 Connecting an optional footswitch . . . . . . .*

*. . . . . . . 17 Connecting the AC adapter . . .*

*. . . . . . . . . .*

*. . . . . . . . 18 Ground terminal . .*

*. . . . . . . . . . . . . . . . . . . .*

*. . . . . . . . . .*

*. . 18 Turning the power on/off . . .*

*. . . . . . . . . . . . . . .*

*. . . . 18 Turning the power on. . . . . .*

*. . . . . . . . . . . . . . . . . . . .*

*. . . . 18 Turning the power off . . . . . .*

*. . . . . . . . . .*

*. . . . . . . . . .*

*. . . 19 Adjusting the volume . . . . . . .*

*. . . . . . . . . .*

*. . . . . . . . . 19 Listening through headphones.*

*. . . . . . . . . .*

*. . . . . . . 19 Demo of the JM-8. . . . . . . . . . . . . . . . . . . . . . . . . . . . . 20 Working with the JM-8's touch screen . . . . . . . . . . . 20 Selecting `BASIC' parameters . . . . . . . . . . . . . . . . . . . . . . . 20 Selecting `ADVANCED' parameters. . . . . . . . . . . . . . . . . . . 20 Returning to the main page . . . . . . . . . . . . . . . . . . . . . . . . 21 Editing playlists. . . . . . . . . . . . . . . . . . . . . . . . . . . . . . . 54 Selecting the playlist you want to edit . . . . . . . . . . . . . . .54 Inserting steps . . . . . . . . . . . . . . . . . . . . . . . . . . . . . . . . . . . .54 Deleting steps. . . . . . . . . . . . . . . . . . . . . . . . . . . . . . . . . . . . .55 Moving existing steps to a different position. . . . . . . . . .55 3. Playing back songs . . . . . . . . . . . . . . . . . . . . . . . . . 22 About the JM-8's storage devices . . . . . . . . . . . . . . . 22 Supported song files. . . . . . . . . . . . . . . . . . . . . . . . . . . 22 Playing back songs on the internal hard disk. . . . . . 23 If you can't see the song (or folder) you need . . . . . . . . . 24 Specifying the playlist behavior. . . . . . . . . . . . . . . . . 55 Activating continuous song playback . . . . . . . . . . . . . . . .55 Playlist Recall . . . . . . . . . . . . . . . . . . . . . . . . . . . . . . . . . . . . . 56 Deleting unnecessary playlists . . . . .*

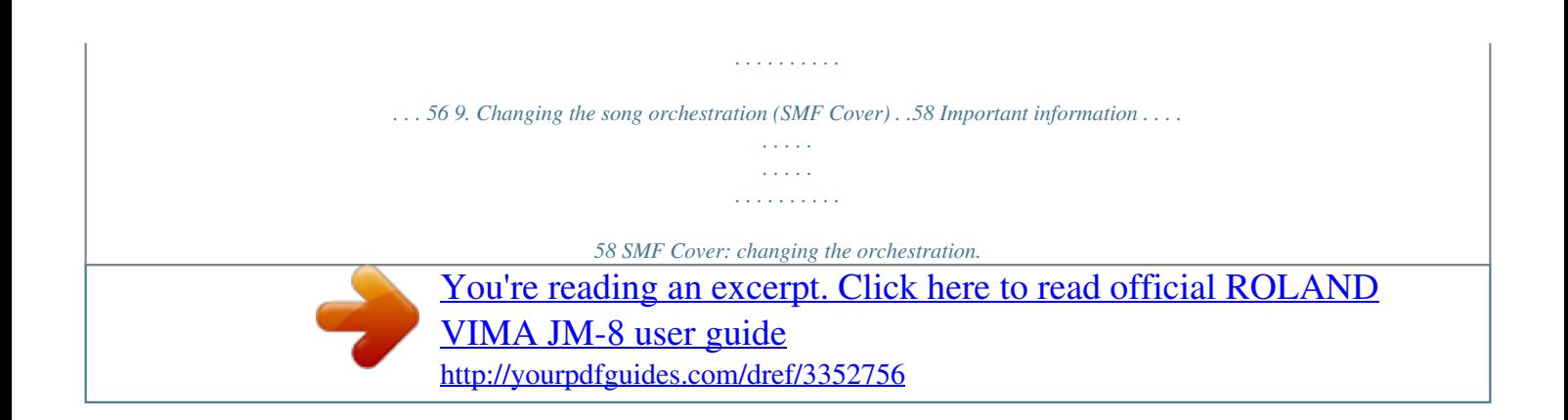

 *. . . . . . . . . 58 Saving your modified song . . . . . . . . . . . . . . . . . . . . . 58 10. Playback functions for SMF songs. . . . . . . . . . . . . 60 (Re)Mixing SMF songs . . . . . . . . . . . . . . . . . . . . . . . . . 60 Using the SMF compressor and SMF equalizer . . . . 60 SMF compressor. . . . . . . . . . . . . . . . . . . . . . . . . . . . . . . . . . .60 SMF Equalizer . . . . . . . . . . . . . . . . . . . . . . . . . . . . . . . . . . . . .62 Playing back songs on a CD. . . . . . . . . . . . . . . . . . . . . 24 Playing back songs on a USB storage device . . . . . . 25 Using an external audio source . . . . . . . . . . . . . . . . . 26 4. Singing and playing along to a song . . . . . . . . . . 27 Preparing for a live performance . . . . . . . . . . . . . . . . 27 Connection and basic settings . . . . . . . . . . . . . . . . . . . . . . 27 Adding effects . . . . . . . . . . . . . . . . . . . . . . . . . . . . . . . . 28 r Selecting a different reverb effect . . . . . . . . . . . . . . . . . . . 28 Adding an effect to the electric guitar . . . . . . . . . . . . . . . 29 Harmony and voice effects . . . . . . . . . . . . . . . . . . . . . 30 Changing your voice/adding harmonies . . . . . . . . . . . . . . 30 Using the metronome . . . . . . . . . . . . . . . . . . . . . . . . . 63 11. Important video settings. . . . . . . . . . . . . . . . . . . . .64 Selecting the video output destination . . . . . . . . . . 64 Watching the notes during SMF song playback (Piano Roll) . . . . . . . .*

*. . . . . . . . . . . . . . . . . . . . . . . . . . 64 Piano Roll Options. . . . . . . . . . . . . . . . . . . . . . . . . . . . . . . . .65 Setting the microphone equalizers . . . . . . . . . . . . . . 32 Enjoying karaoke with audio songs (Center Cancel) 32 Enjoying karaoke with Standard MIDI Files (Melody Mute) . . . . . . . . . . . . . . . . . . . . . . . . . . . . . . . 33 Selecting the part to be muted . . . . . . . . . . . . . . . . . . . . . 33 Singing or playing in a different key (Key Control). 34 Changing the tempo (playback speed) of a song . . 34 10 VIMA JM-8 r Performing while watching a notation (DigiScore). 66 Watching the score in the internal display. . . . . . . . . . . . 66 Displaying the score on the external screen. . . . . . . . . . . 66 Selecting the part whose score you want to view and additional settings . . . . . . . . . . . . . . . . . . . . . . . . . . . . . . . . 66 Using the JM-8 as a MIDI module . . . . . . . . . . . . . . . 97 Connections . . . . . . . . . . . . . . . . . . . . . . . . . . . . . . . . . . . . . 97 Setting MIDI channels on the external module for the EXTERNAL IN preset . . . . . . . . . . . . . . . . . . . . . . . . . . . 98 Setting MIDI channels on the JM-8 starting from `EXTERNAL IN' . . . . . . . . . . . . . . . . . . . . . . . . . . . . . . . . . . . 98 Other MIDI parameters for the EXTERNAL IN parts . . . . 99 Leaving the `MIDI EDIT' page . . . . . . . . . . . . . . . . . . . . . . 100 Mirroring the JM-8's user interface on an external screen . . . . . . . . . . . . . . . . . . . . . . . . . . . . . . . 67 Choosing the screen background . . . . . . . . . . . . . . . . 68 Preparing your own slide shows. . . . . . . . . . . . . . . . . 68 Preparing your pictures . . . . . . .*

*. . . . . . . . . . . 68 Linking picture folders to songs for `automatic' slide shows . . . . . . . . . . . . . . . . . . . . . . . . . . . . . . . . . . . . . . . . . . . 69 MIDI parameters for the SONG parts . . . . . . . . . . . 100 Activating the SONG section . . . . . . . . . . . . . . . . . . . . . . 100 Setting the Song parts' MIDI parameters starting from `SONG PARTS' . . . . . . . . . . . . . . . . . . . . . . . . . . . . . . . . . . . 100 Leaving the `MIDI EDIT' page . . . . . . . . . . . . . . . . . . . . . . 101 Settings related to slide shows . . . . . . . . . . . . . . . . . . 70 12. Burning audio files to a CD . . . . . . . . . . . . . . . . . . 72 Burning audio files . . . . . . . . . . . . . . . . . . . . . . . . . . . . 72 Finalizing your CD at a later stage . . . . . . . . . . . . . . . 73 13. Managing files on the JM-8 . . . . . . . . . . . . . . . . . 75 Working on the `FILE UTILITY' page . . . . . . . . . . . . . . 75 Selecting the `FILE UTILITY' page. . . . . . . . . . . . . . . . . . . . . 75 Rename. . . . . . . . . . . . . . . . . . . . . . . . . . . . . . . . . . . . . . . . . . 75 Delete . . . . . . . . . . . . . . . . . . . . . . . . . . . . . . . . . . . . . . . . . . . 76 Copy . . . . . . . . . . . . . . . . . . . . . . . . . . . .*

*. . . . . . . . . .*

*. . . . . . . . . . . . . . . . 76 New Folder . . . . . . . . . . . . . . . . . . . . . . . . . . . . . . . . . . . . . . . 77 Connecting your computer. . . . . . . . . . . . . . . . . . . . 102 If the computer doesn't `see' the JM-8 . . . . . . . . . . . . . 102 MIDI synchronization. . . . . . . . . . . . . . . . . . . . . . . . . 102 Using MIDI Sets. . . . . . . . . . . . . . . . . . . . . . . . . . . . . . 103 Writing a MIDI Set. . . . . . . . . . . . . . . . . . . . . . . . . . . . . . . 103 Selecting MIDI Sets . . . . . . . . . . . . . . . . . . . . . . . . . . . . . . 103 MIDI Set selection at power-on . . . . . . . . . . . . . . . . . . . 103 18. V-LINK function . . . . . . . . . . . . . . . . . . . . . . . . . . 104 Overview . . . . . . . . . . . . . . . . . . . . . . . . . . . . . . . . . . . 104 Important prerequisites . . . . . . . . . . . . . . . . . . . . . . . . . . 104 Info/Format . . . . . . . . . . . . . . . . . . . . . . . . . . . . . . . . . . 77 Free Space . . . . . . . . . . . . . . . . . . . . . . . . . . . . . . . . . . . . . . . 77 Version . . . . . . . . . . . . . . . . . . . . .*

*. . . . . . . . . . . . . . . . . . . . . 77 Format. . . . . . . . . . . . . . . . . . . . . . . . . . . . . . . . . . . . . . . . . . . 77 14. Editing Lyrics. . . . . . . . . . . . . . . . . . . . . . . . . . . . . . 79 Adding Lyrics to a song . . . . . . . . . . . . . . . . . . . . . . . . 79 Importing a text file . . . . . . . . . . . . . . . . . . . . . . . . . . . . . . . 79 Synchronizing the text file . . . . . . . . . . . . . . . . . . . . . . . . . 80 Resynching lyrics. . . . . . . . . . . . . . . . . . . . . . . . . . . . . . . . . . 81 Connections. . . . . . . . . . . . . . . . . . . . . . . . . . . . . . . . . 104 Using a V-LINK compatible keyboard for V-LINK control. . . . . . . . . . . . . . . . . . . . . . . . . . . . . . . 105 Using a generic keyboard for V-LINK control . . . . 106 Changing ANIME patterns using program change messages . . . . . . . . . . . . . . . . . . . . . . . . . . . . . . . . . . . 107 Selecting a background for the ANIME function . . . . . 107 Controlling the direction in which the ANIME function moves . . . . . . . . . . . . . . . . . . . . . . . . . . . . . . . . . 107 Saving your song along with the lyrics . . . . . . . . . . . 81 15. General settings . . . . . . . . . . . . . . . . . . . . . . . . . . . 83 Using an optional foot switch . . . . . . . . . . . . . . . .*

*. . 83 Tuning the JM-8 . . . . . . . .*

*. . . . . . . . . .*

#### *. . . . . . . . . .*

*. . 84 GLOBAL functions . . . . . . . .*

*. . . . . . . . . .*

*. . . . . . . . . .*

*. 84 PLAYER section . . . . . . . . .*

*. . . . . . . . . .*

*. . . . . . . . . .*

*. . . . . . 84 SYSTEM section . . . .*

*. . . . . . . . . .*

*. . . . . . . . . .*

*. . . . . . . . . . . 85 SONG section . . . .*

## *. . . . .*

*. . . . . . . . . .*

#### *. . . . . . . . . . . . . . .*

*. . . 85 19. Working with the SMF 16-track sequencer . . . . 109 General considerations . . . . . . .*

> *. . . . . . . . . . . . . . .*

*. 109 Selecting the 16-track sequencer . . . . . . . . . . . . . .*

*109 About the sequencer's main page . . . . . . . . . . . . . . 109 Editing 16-track songs.*

#### *. . . . . . . . . . . . . . .*

*. . . . . . . . 110 Editing one or several tracks (TRACK EDIT) . .*

*. . . . . . . . 110 Editing the Master Track . . . . . . . . . . . .*

*. . . . . . . . . . 120 Editing song data using `MICRO EDIT'. . . . .*

*. . . . . . 123 General notes about MICRO EDIT . . . . . . . . .*

*. . . . . . . . . 123 Editing events.*

*. . . . . . . . . . . . . . . . . . . .*

*. . . . . . . . . . . . . . 125 Other MICRO EDIT operations .*

> *. . . . . . . . . . . . . . .*

*. . . . . 125 Initializing the JM-8 (Factory Reset) . . . . . . . . . . . . . 85 16. In-depth editing of SMF songs .*

*. . . . . . . . . .*

*. . . . 86 Preparations for using the SMF Makeup Tools. . . . . 86 Selecting the song you want to edit .*

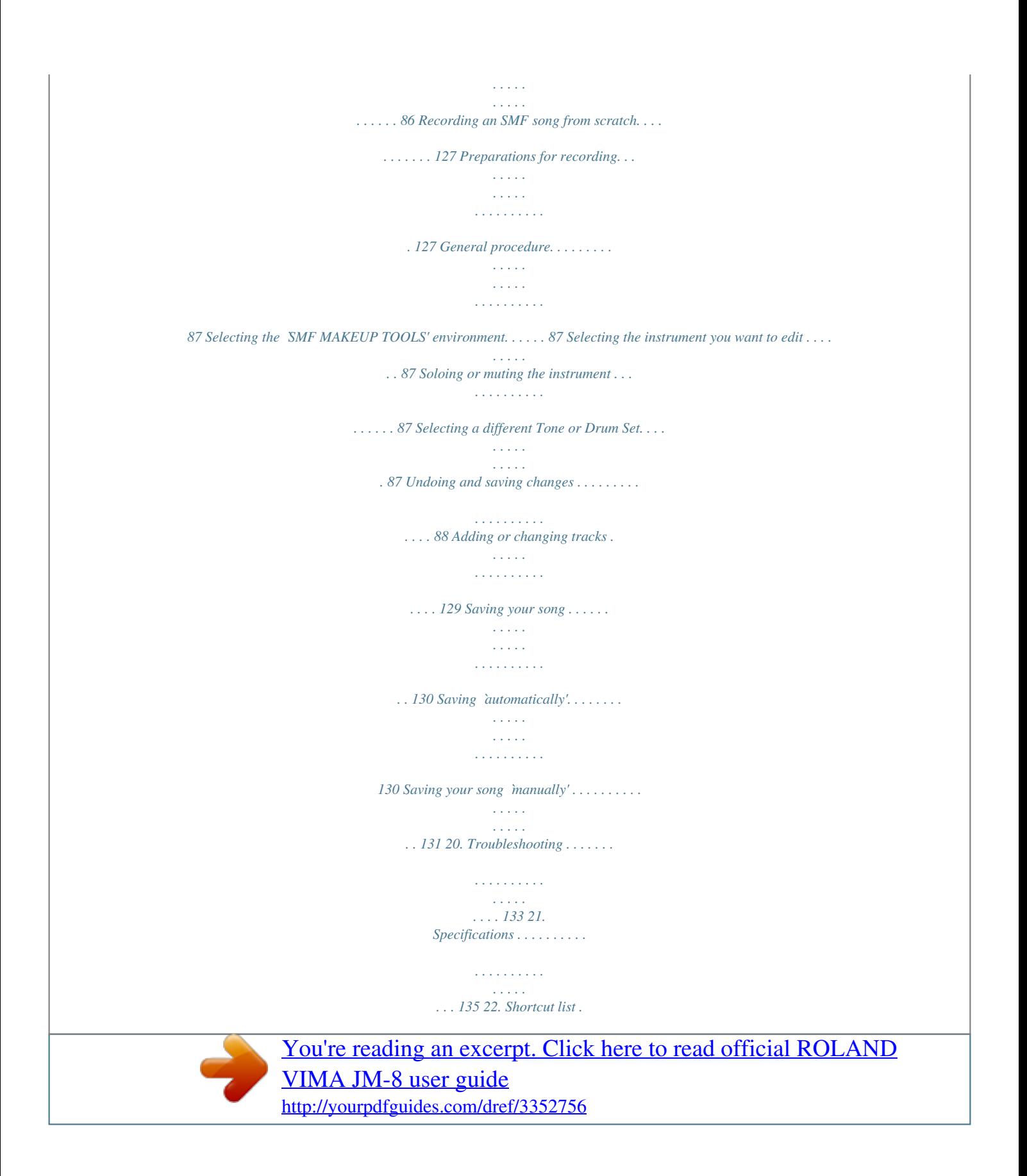

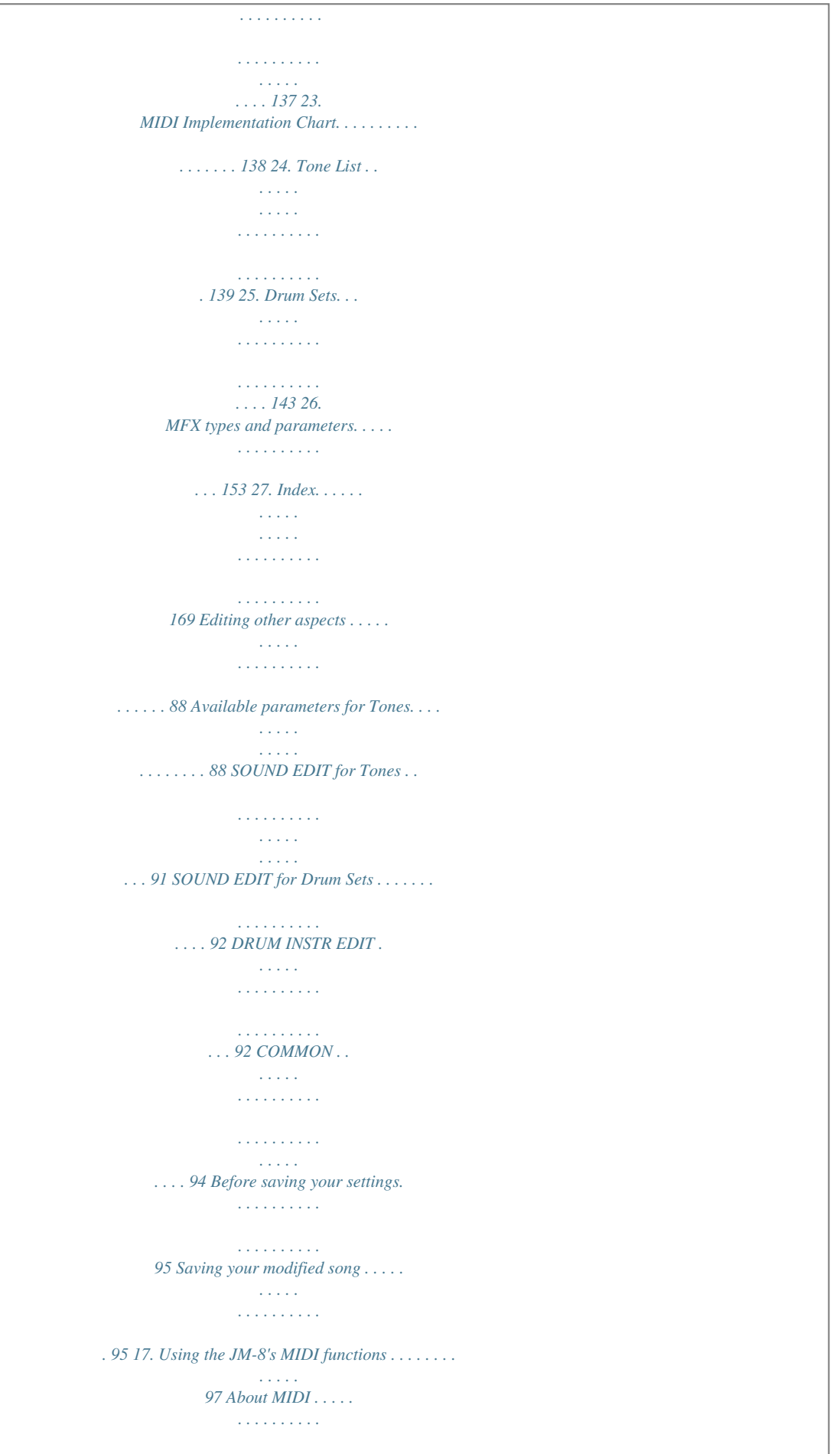

# *. . . . . . . . . .*

#### *. . . . . . . . . .*

*97 11 VIMA JM-8 Panel descriptions 1. Panel descriptions Front panel Note: You can press and hold most buttons to jump to an associated display page. E A B C L D F G H I K J M N O P r A MASTER VOL knob Use this knob to set the JM-8's global output volume (all signals transmitted to the OUTPUT sockets). The setting of this knob also determines the volume in the headphones you may have connected. B BACKING knob This knob allows you to set the balance between the songs (audio or MIDI) and the signal sources you can connect to the JM-8 (microphones, guitar, audio devices). C AUDIO IN knob This knob allows you to set the input level of the signals received via the AUDIO IN jacks to establish the desired mix with the signals received via MIC 1 and MIC 2. D EXTERNAL MEMORY port (USB) This port is mainly intended for compact storage devices, like USB memory, etc. Though you could also connect a USB hard disk here, be sure to use a powered one (i.e. with its own adapter).*

*Note: Roland does not recommend using USB hubs, irrespective of whether they are active or passive. Please connect only one USB storage device to this port. F VIDEO section The buttons in this section provide access to the video signals the JM-8 receives from its VIDEO IN socket, to picture files (in the .jpg format) and to the available video effects (EFX). G MIC 1 section The [MIC 1] knob controls the level of the microphone connected to the MIC 1 jack. The [REVERB] knob in this section sets the level of the reverb effect that is added to this signal. The [VOCAL] button activates the vocal effect. Press and hold it to select the desired voice transformation and/or harmony effect (see p. 30). H MIC 2 section The [MIC 2/GUITAR] knob controls the level of the microphone or electric guitar connected to the MIC 2 jack.*

*The [REVERB] knob in this section sets the level of the reverb effect that is added to this signal. The [GUITAR] button activates the guitar effect processor. Press and hold it to select the desired effect for your electric guitar (see p. 29). Note: The GUITAR effect is only available if you set the [MIC 2/GUITAR] switch on the JM-8's rear panel to "GUITAR".*

*E Display This full-color LCD display not only displays important information while you are using the JM-8, it is also touch-sensitive. This means that you can select and edit parameters simply by touching them on screen. I VIDEO MONITOR button Press this button to watch the video signals that the JM-8 transmits to its VIDEO or RGB jack in the internal display. 12 VIMA JM-8 r Front panel J K L M By pressing it together with the [EXIT] button, you activate the JM-8's demo function. EXIT button This button allows you to leave the currently selected display page and to return to the Master page (the one that appears when you switch on the JM-8).*

*SONG CONTROL section The buttons and dial in this section allow you to control song playback, to record and to burn your performances onto a CD. The dial can also be used to set the value of the desired parameter. The MARK buttons allow you to set and use playback loops. MELODY MUTE/CENTER CANCEL button This button lets you mute the melody part of the selected Standard MIDI File, or attenuate the vocal part at the center of an audio file (WAV or mp3), allowing you to sing that part yourself. LYRICS button If you select a (MIDI or audio) song with Lyrics data, pressing this button will display the words of that song on the external monitor you connect to the JM-8. The JM-8 will also display the chords of such Standard MIDI files. In addition, you can set how the lyrics should be displayed (see p. 36). Note: If you press the [VIDEO MONITOR] button, the lyrics also appear in the JM-8's display. N KEY CONTROL section These buttons allow you to transpose the JM-8 up ([]) or down ([]) in semitone steps.*

*This setting applies to both MIDI and audio files. If neither button lights, the Standard MIDI File or audio file uses its normal pitch. O EJECT button Press this button to eject the CD in the JM-8's drive. (To insert a CD, simply press it in the slot on the right side until the drive picks it up and loads it completely.) P TEMPO buttons These buttons allow you to reduce (SLOW) or increase (FAST) the tempo of the currently selected MIDI or audio song. Left side panel Q R Q AUDIO IN sockets and VIDEO IN socket The AUDIO IN sockets allow you to connect the audio outputs of an external signal source (CD/mp3 player,*

*synthesizer, video source connected to VIDEO IN, etc.). (The [AUDIO IN] knob C on the front panel allows you to set the input level of the signals received via these sockets.) Note: The AUDIO IN sockets are stereo (with a left and right channel). If you only connect one cable to "L" (or "R"), the signal is only audible on the left (or right) channel.*

*The VIDEO IN socket allows you to connect the video output of a video recorder, video camera, DVD player, a portable audio/video player, etc. R PHONES socket This is where you can connect a pair of optional headphones (Roland RH-series). Right side panel S T S CD slot This is where you insert a CD (see p. 24). Use the [EJECT] button O on the front panel to eject the disc that is currently in the JM-8's drive.*

*T Emergency eject hole If the CD is not ejected when you press the [EJECT] button, you can eject it manually by using this hole. See "If you are unable to remove the CD" on p. 25 for details. 13 VIMA JM-8 Panel descriptions Rear panel AB C DE F G H IJ K A Ground terminal Depending on the circumstances of a particular setup, you may experience a discomforting sensation, or perceive that the surface feels gritty to the touch when you touch this device, microphones connected to it, or the metal portions of other objects, such as guitars. If you are concerned about this, connect the ground terminal with an*

*external ground.*

*See also page 18. B POWER switch Turns the power on/off (see p. 18). C DC IN socket & cord hook Connect the supplied AC adapter here (p. 18). Wind its cable around the hook next to it as a safeguard against accidental disconnection. D MIC 2/GUITAR switch Use this switch to specify whether you connected a microphone ("MIC") or an electric guitar ("GUITAR") to the MIC 2 jack.*

[You're reading an excerpt. Click here to read official ROLAND](http://yourpdfguides.com/dref/3352756)

[VIMA JM-8 user guide](http://yourpdfguides.com/dref/3352756)

 *E MIC 2 jack This is a combo socket to which you can connect either a balanced XLR or an unbalanced 1/4" phone jack. If you want to connect an electric guitar, use a standard guitar cable with 1/4" phone jacks and set the [MIC 2/GUITAR] switch to "GUITAR". Note: Do not connect the output of a line-level source (synthesizer, V-Accordion, etc.*

*) to this jack. Use the AUDIO IN sockets for such signal sources. Note: Set the [MIC 2] knob on the front panel all the way to the minimum value, or switch off the JM-8 before changing the setting of this switch. G AUDIO R & L/MONO jacks These sockets transmit all audio signals the JM-8 generates as well as the signals you input to the JM-8. Note: If you can/want to use only one channel on your external amplifier, connect the L/MONO socket to its input. For optimum sound quality, we recommend working in stereo, though. H VIDEO & RGB AUDIO OUTPUT jacks Connect one of these sockets (only one can be used at any one time) to the appropriate input of your TV or external display. Note: The signal format (PAL or NTSC) can be set via a MENU function (page 64). Note: Use the RGB connector wherever possible, because that will yield a better picture quality. I CONTROL PEDAL socket Connecting an optional Roland DP-series or BOSS FS-5U footswitch to this socket allows you to control an assignable function by foot (page 83).*

*J V-LINK/MIDI IN socket This socket can be connected to the MIDI OUT socket of an external MIDI device, such as a synthesizer, a MIDI-compatible accordion, etc. It can also be used to control the JM-8's V-LINK effects (see p. 104). K USB MIDI port This port can be connected directly to a Windows XP®, Windows Vista® or Mac OS X computer. It both transmits and receives MIDI messages.*

*Note: This port cannot be used for file exchanges between the JM-8 and your computer, because the JM-8 is not recognized as a "Mass Storage" device by your computer. F MIC 1 jack This is a combo socket to which you can connect either a balanced XLR or a balanced/unbalanced 1/4" phone jack, depending on the cable that is connected to your microphone. This is the main microphone input whose signal can be processed with the JM-8's harmony function. r Note: This instrument is equipped with balanced (XLR and 1/4" phone) type jacks. Wiring diagrams for these jacks are shown below.*

*Make connections after first checking the wiring diagrams of other equipment you intend to connect. 14 VIMA JM-8 r Connecting audio devices to the JM-8 2. Before you start using the JM-8 Connecting audio devices to the JM-8 The JM-8 does not contain internal speakers. You therefore need to connect it to an external amplifier (Roland's SA series, for example) or use optional headphones (Roland RH-series). Note: When connection cables with resistors are used, the volume level of the JM-8 may be low. If this happens, use connection cables that do not contain resistors. Note: To prevent malfunction and/or damage to speakers or other devices, always turn down the volume, and turn off the power on all devices before making any connections. Or: Electric guitar. Connect it using an unbalanced mono 1/ 4" jack. Set the [MIC 2/GUITAR] switch to "GUITAR".*

*Either: Roland DR-series microphone. \*Connect the microphone using an unbalanced mono 1/4" or a balanced XLR jack. Set the [MIC 2/GUITAR] switch to "MIC 2". Microphone: Roland DR-series. \*Connect the microphone using either an unbalanced mono 1/4" or a balanced XLR jack. The JM-8 only needs to be connected to one of these items. To a wall outlet Active (powered) speakers Amplifier Mixing console, PA, etc. (The JM-8 can already mix several audio signals.) Note: Except for the AC adapter and its power cable, all other items shown above are optional or commercially available. See your Roland dealer for details.*

*Connecting a microphone Connect your microphone to a MIC socket. If you are using only one microphone, choose the MIC 1 socket. This will allow you to take advantage of the JM-8's voice effects and harmony function. If your microphone is connected to the MIC 2 socket, set the [MIC 2/GUITAR] switch to "MIC 2". Note: Try to use dynamic microphones whenever possible.*

*Although you can also connect a condenser microphone, this will require a commercially available DI box that supplies phantom power. Cautions when using a microphone · Lower the volume before you connect a microphone to the JM-8. If the volume is raised when you connect a microphone, noise may be output from the speakers. · Howling could be produced depending on the location of microphones relative to speakers of your amplification system. 15 VIMA JM-8 Before you start using the JM-8 This can be remedied by: · Changing the orientation of the microphone(s).*

*· Relocating microphone(s) at a greater distance from speakers. · Lowering volume levels. Connecting an amplifier, active speakers or a mixer · Before connecting the JM-8 to an amplification system, be sure to switch off both the JM-8 and the external device. · Connect the JM-8's AUDIO OUTPUT sockets to the line input(s) of your amplifier or mixer. · After establishing the connections, first switch on the JM-8, then the amplifier or mixer. See "Turning the power on/off" on p. 18 for details. If your television has both a video jack and an RGB connector The JM-8's provides both a VIDEO and an RGB connector. You may use either of these, depending on the type of connector provided on your television. We recommend that you use the RGB connection, because it will provide a higher-quality picture than the VIDEO connector.*

*Connecting an external display (Rear panel) External display Connecting an external display or a television Note: You can't use the VIDEO jack and RGB connector at the same time. Video cable (Commercially available) Connecting a television Video cable (Commercially available) Types of displays that can be connected In general, you can connect any display that is sold as a "multiscan monitor". However, to be certain, please check the following specifications before you connect your display. Resolution Vertical scan rate Connector Signal 800 x 480 pixels or more 60 Hz Three-row 15-pin D-sub type Analog Horizontal scan rate 31.5 kHz (Rear panel) Television VIDEO jack Note: Before you make connections to other devices, you must turn down the volume of all devices and turn off their power to prevent malfunctions or damage to your speakers. Note: Before you make connections to other devices, you must turn down the volume of all devices and turn off the power to prevent malfunctions or damage to your speakers. r (1) Switch off the JM-8 and the television you'll be connecting. (2) Connect the JM-8 to your television, use a video cable (commercially available) to connect the JM-8's OUTPUT VIDEO jack to the*

*television.*

# [You're reading an excerpt. Click here to read official ROLAND](http://yourpdfguides.com/dref/3352756) [VIMA JM-8 user guide](http://yourpdfguides.com/dref/3352756)

### *(3) Switch on the JM-8 (see p. 18).*

*(4) Switch on your television. (5) Activate the VIDEO OUTPUT [VIDEO] display button (see p. 64). (6) (As necessary) Specify the television output format (see p. 64).*

*(7) Specify the aspect ratio (ratio between width and height) for your television. · The aspect ratio is the proportional relationship between the width and height of the screen. The JM-8's screen has an aspect ratio of 16:9. Televisions can have an aspect ratio of either 4:3 or 16:9 (wide screen). (8) Switch off the JM-8 and the display you'll be connecting.*

*(9) Use a commercially available monitor cable to connect the JM-8's RGB connector to the analog RGB connector of your display. (10) Switch on the JM-8 (page 18). (11) Switch on the connected display. For details on how to use your external display, refer to the owner's manual for your display. (12) Press the VIDEO OUTPUT [RGB] display button (see p. 64). Switching off your television or external display You must turn off the power of the television or external display in the following order. · Minimize the volume of the JM-8. · Switch off the connected television or external display. · Switch off the JM-8 (see p.*

*19). 16 VIMA JM-8 r Connecting video sources to the JM-8 Connecting video sources to the JM-8 The image from your video camera, DVD player, audio/ video player, etc., can be shown on an external display, a television or in the JM-8's internal display. Here is how to connect your video sources: Connecting a DVD player You can connect your DVD player and use an external display, a television and/or the JM-8's internal display to show the image from the DVD player while listening to the music or narration through the amplification system connected to the JM-8. You can set the volume of the DVD's sound using the*

*JM-8's [AUDIO IN] knob, or decrease the melody portion and sing the melody yourself. Connect the DVD player's video output to the VIDEO IN socket located on the JM-8's left side panel. This is a composite video input. If you want to hear the audio from the DVD player, connect your DVD player's audio output jacks to the AUDIO IN L/R jacks located on the JM-8's left side panel. Note: DVD player cables can differ depending on the model. Check the shape of the connector on the JM-8, and make sure you have the correct type of cable when making connections.*

*Note: Make sure that the DVD player you're connecting matches the television format selected on the JM-8. For details on setting the television format of your DVD player, refer to the owner's manual for your DVD player. For details on setting the JM-8's television format, refer to page 64. Red White Yellow VIDEO OUT VIDEO OUT VIDEO OUT AUDIO OUT AUDIO OUT AUDIO OUT The dotted lines refer to optional connections. This means that you only need to connect your video source's audio outputs if you intend to use the audio signals associated with the video signal.*

*Important note If you connect a device (such as a video camera) that contains a microphone to the JM-8's AUDIO IN connectors, acoustic feedback (a whine or shriek) may occur depending on the position of your video camera relative to the speakers of your amplification system. If this occurs, take the following actions. · Change the orientation of the video camera · Move the video camera away from the speakers · Lower the volume Connecting a portable audio/video player If your portable audio player has video capability, you can connect it so the video is shown on the external display or television (and can also be shown in the JM-8's display) and the music is heard from the amplification system connected to the JM-8. Note: Make sure that the portable audio/video player you're connecting matches the television format selected on the JM-8. For details on setting the television format of your portable audio player, refer to the owner's manual for your portable audio player.*

*For details on setting the JM-8's television format, refer to page 64. Connecting a video camera You can connect your video camera to the VIDEO IN socket located on the JM-8's left side panel. This is a composite video input. Video camera cables can differ depending on the model. Check the shape of the connector on the JM-8 and on your video camera, and make sure you have the correct type of cable when making connections. Connect the camera's yellow VIDEO output to the VIDEO IN socket. Note: Make sure that the video camera you're connecting matches the television format selected on the JM-8. For details on setting the television format of your video camera, refer to the owner's manual for your video camera. For details on setting the JM-8's television format, refer to page 64. Connecting an optional footswitch The JM-8 provides a CONTROL PEDAL jack to which you can connect an optional foot switch (Roland DP-series or BOSS FS-5U).*

*Optional footswitch (Roland DP-series, BOSS FS-5U) You can select the function the footswitch should perform (see p. 83). By default, the footswitch will switch the "VOCAL EFX" function on and off (see p. 30). 17 VIMA JM-8 Before you start using the JM-8 Connecting the AC adapter Note: To prevent malfunction and/or damage to speakers or other devices, always turn down the volume, and turn off the power on all devices before making any connections. slight hum may occur, depending on the particulars of your installation. If you are unsure of the connection method, contact the nearest Roland Service Center, or an authorized Roland distributor, as listed on the "Information" page. · · · Unsuitable places for connection Water pipes (may result in shock or electrocution) Gas pipes (may result in fire or explosion) Telephone-line ground or lightning rod (may be dangerous in the event of lightning) (1) Connect the supplied AC adapter and AC cord. The indicator will light when you plug the AC adapter into an AC outlet. AC adapter Power cord to an AC outlet Indicator*

*Turning the power on/off Once the connections have been completed, turn on the power to your various devices in the order specified. By turning on devices in the wrong order, you risk causing malfunction and/or damage to speakers and other devices. Place the AC adapter so the side with the indicator (see illustration) faces upwards and the side with textual information faces downwards. Note: Depending on your region, the included power cord may differ from the one shown above. (2) Connect the AC adapter to the DC IN jack on the rear panel. To prevent inadvertent disruption of power to your unit (should the plug be pulled out accidentally), and to avoid applying undue stress to the AC adaptor jack, anchor the power cord using the cord hook, as shown in the illustration.*

*JM-8's rear panel Cord hook Turning the power on (1) Switch off the external amplification system.*

[You're reading an excerpt. Click here to read official ROLAND](http://yourpdfguides.com/dref/3352756) [VIMA JM-8 user guide](http://yourpdfguides.com/dref/3352756)